## **راهنمایی اطلاعات دانش آموختگان**

**براي ورود از سامانه ir.ac.znu.golestan://https استفاد نماید . در صورت نداشتن شناسه و گذرواژه با شماره هاي 02433052695 یا 02433052596 تماس حاصل فرمائید.**

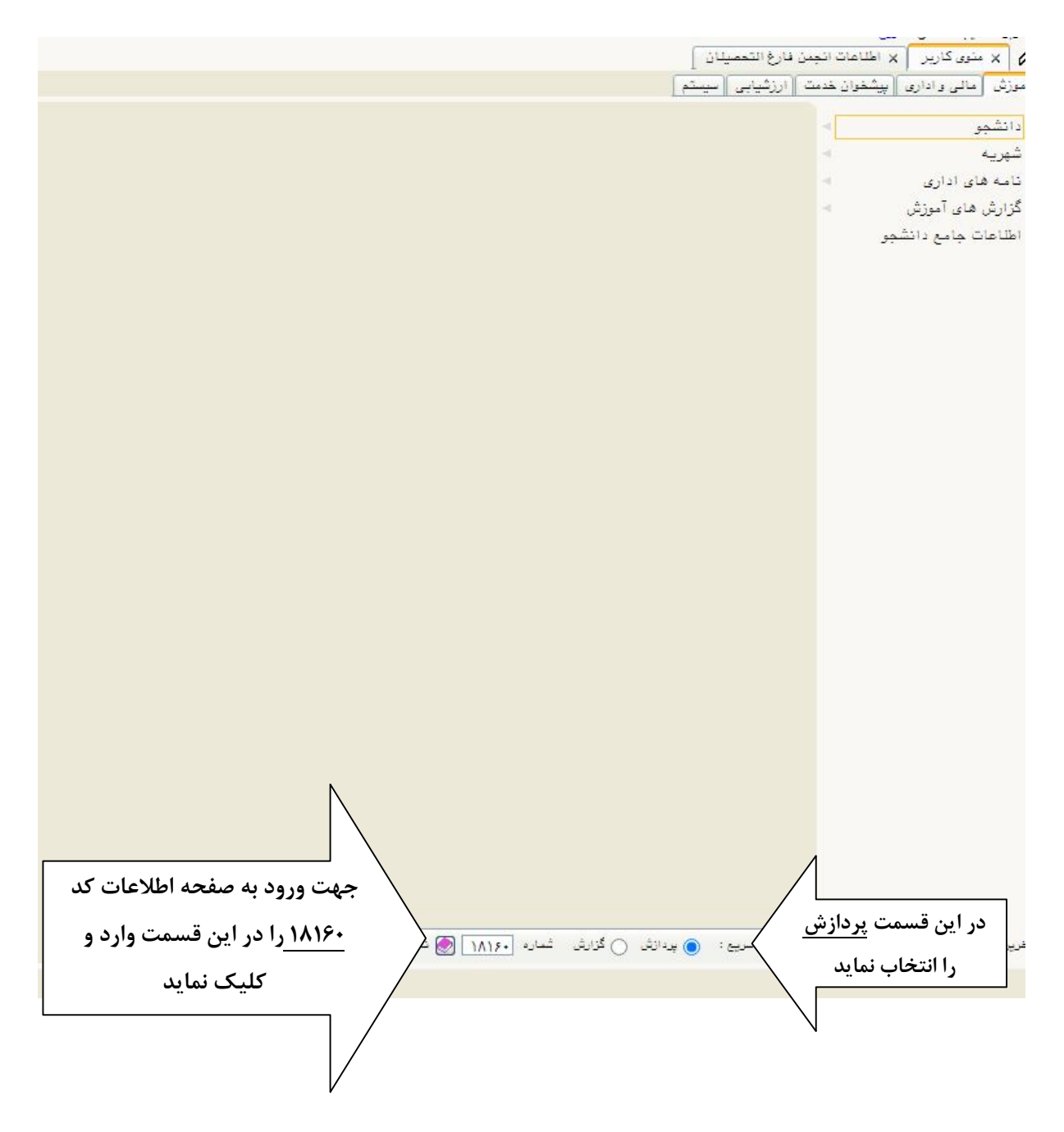

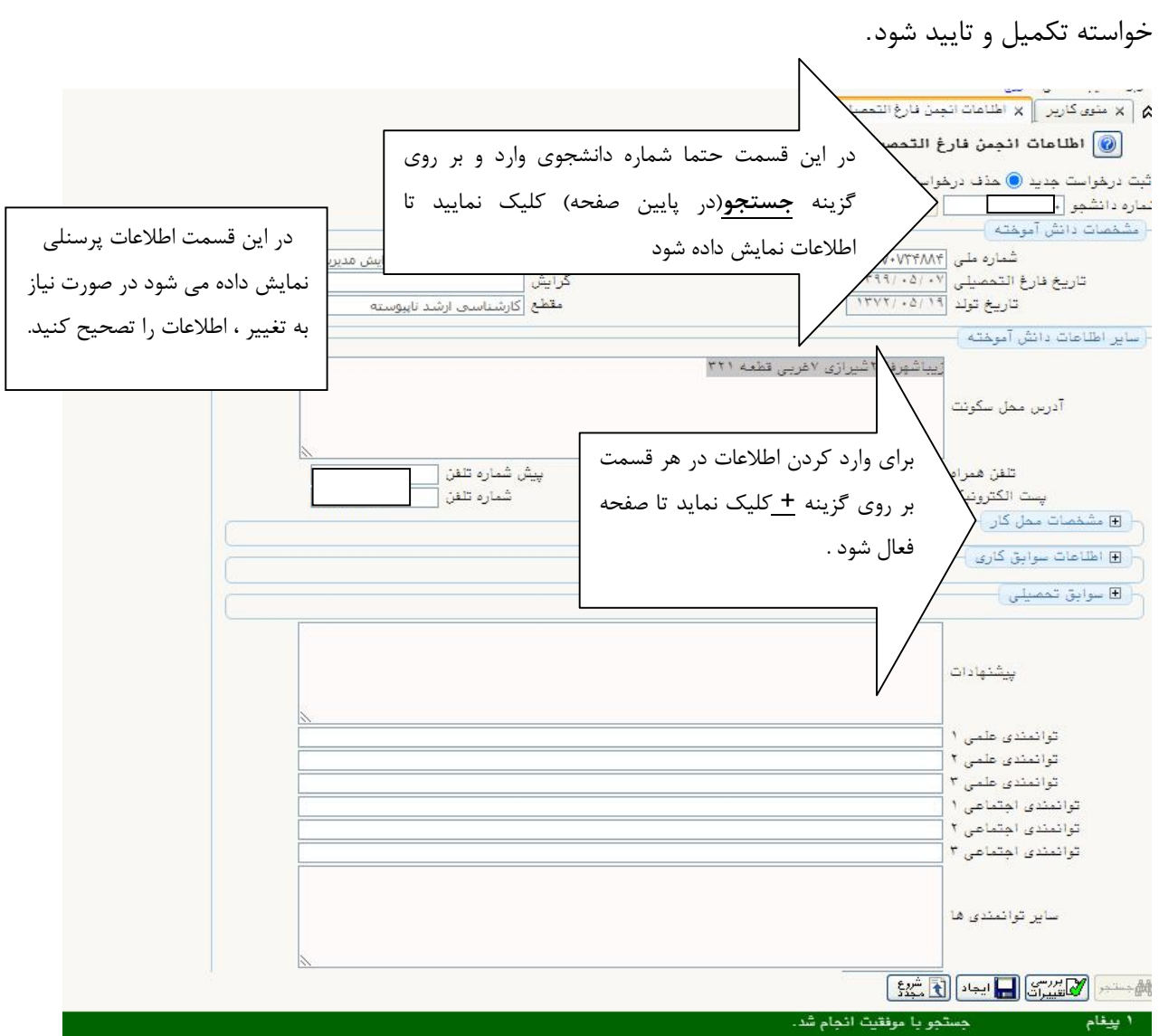

بعد از ورود به صفحه اطلاعات انجمن فارغ تحصیلان ، صفحه ذیل نمایش داده می شود که اطلاعات

مشخصات محل کار : در این قمسمت اطلاعات مربوط به محل کار در صورتی که شاغل به کار بودن تکمیل

شود

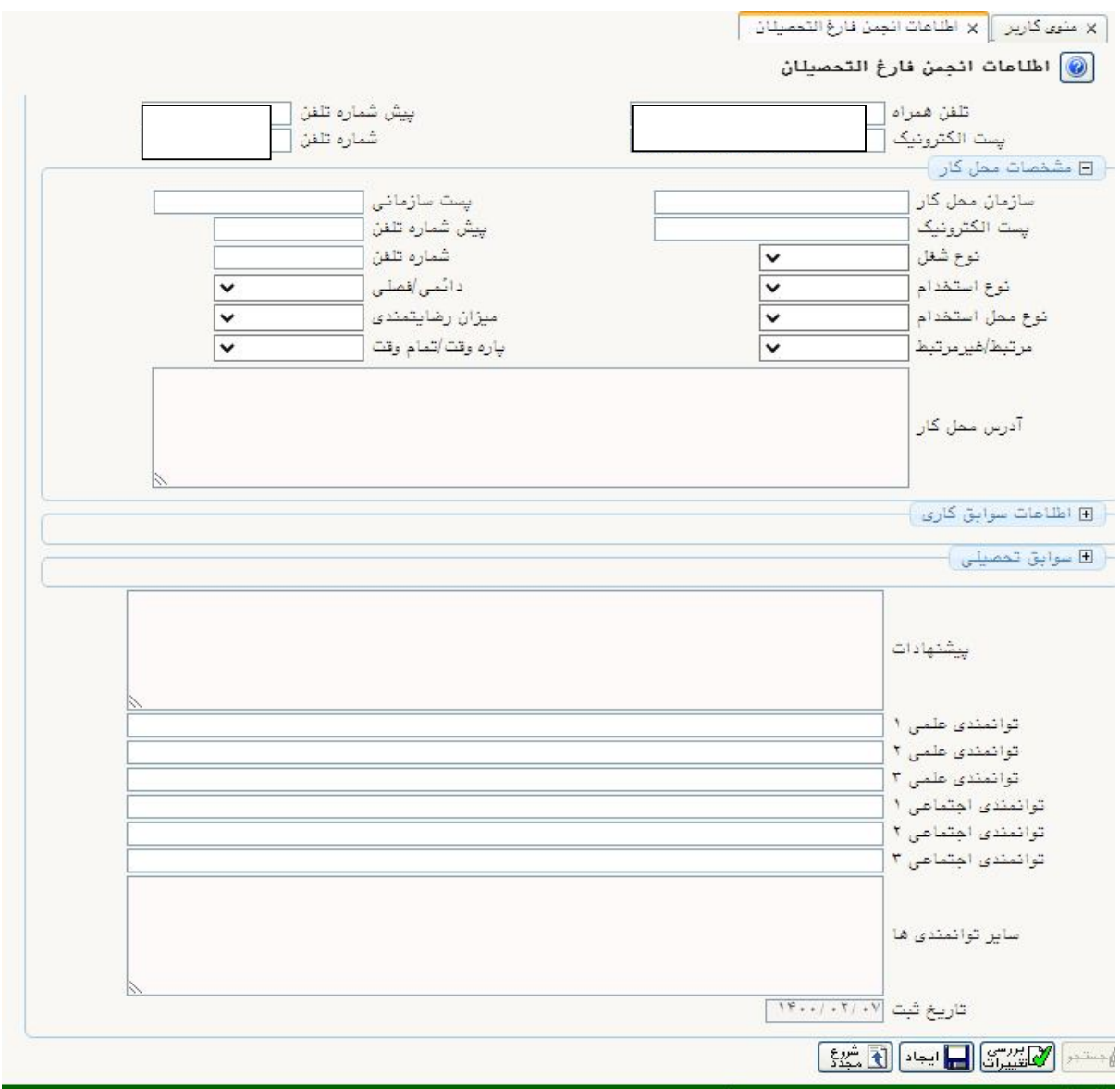

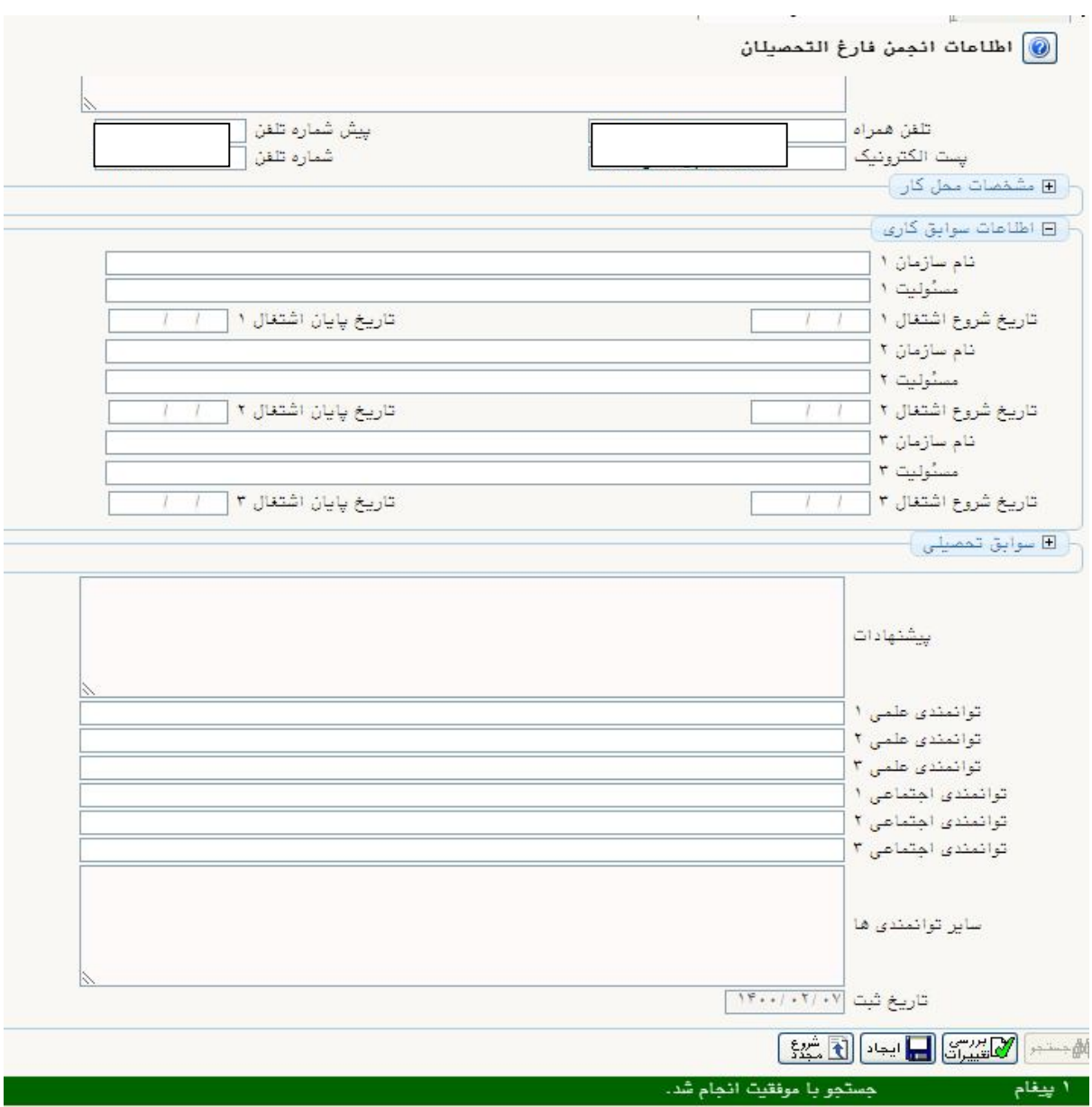

اطلاعات سوابق کاري : در این قسمت اطلاعات مربوط به سوابق کاري ثبت شود

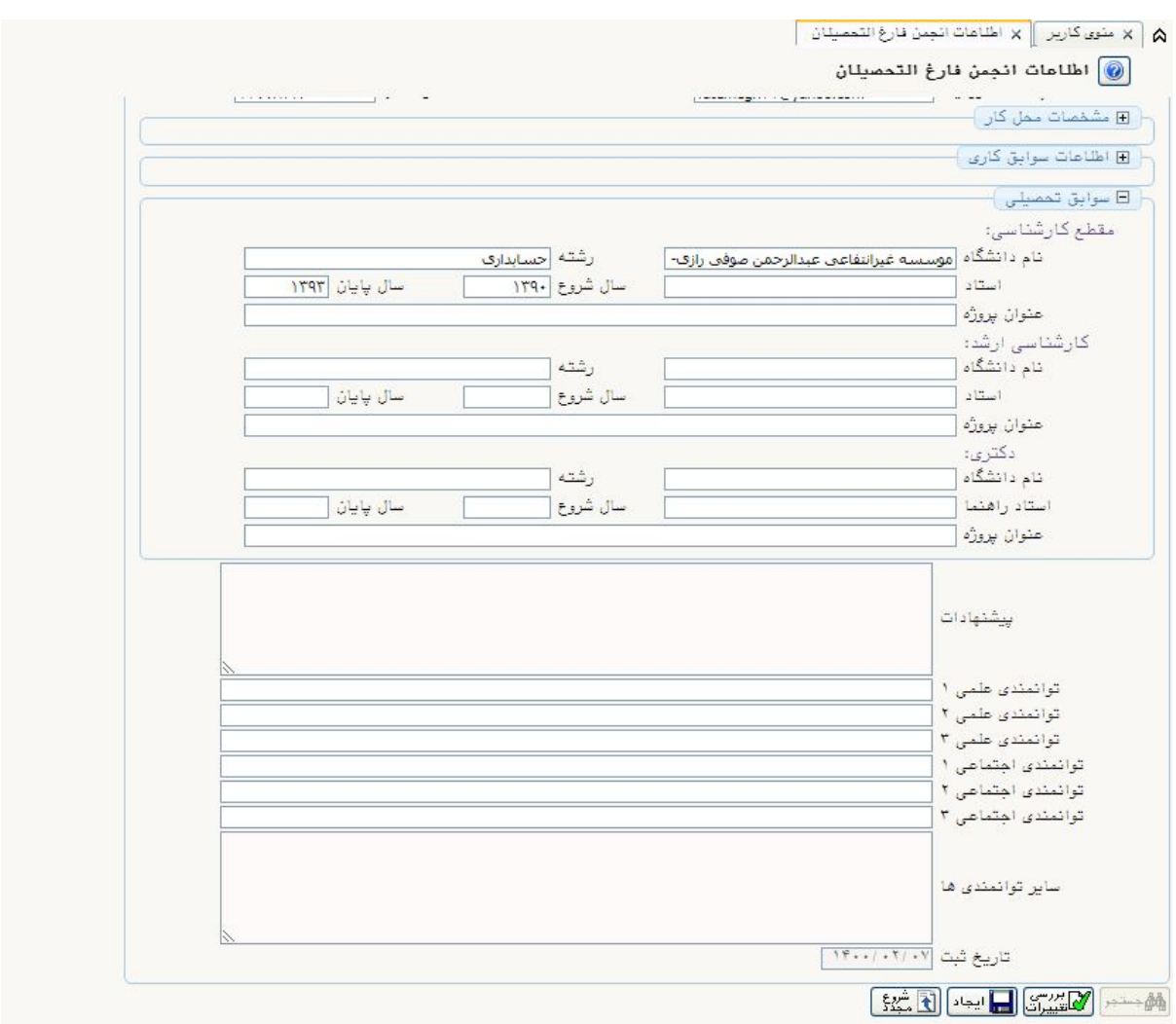

سوابق تحصیلی : اطلاعات مربوط به تمام مقطع براي هردانشجو نمایش داده می شود .

در صورت تکمیل تمام بندها در انتها بر روي گزینه ایجاد ( کلید پایین صفحه ) کلیک کرده تا اطلاعات درج شده ثبت و تایید شود . (در هر محله میتوانید بر روي گزینه بررسی تغییرات کیلک نماید تا اطلاعات بصورت ثبت شود)

در صورتی که اطلاعات وارد شده ناقص یا نیاز به تصحیح و حذف داشته باشد می توانید بر روي گزینه اطلاح درخواست کلیک نماید تا اطلاعات را تصحیح نمایید.( جهت اصلاح بر روي گزینه **اصلاح درخواست** کلیک نماید و براي حذف کلی درخواست بر روي **حذف درخواست** کلیک نماید)

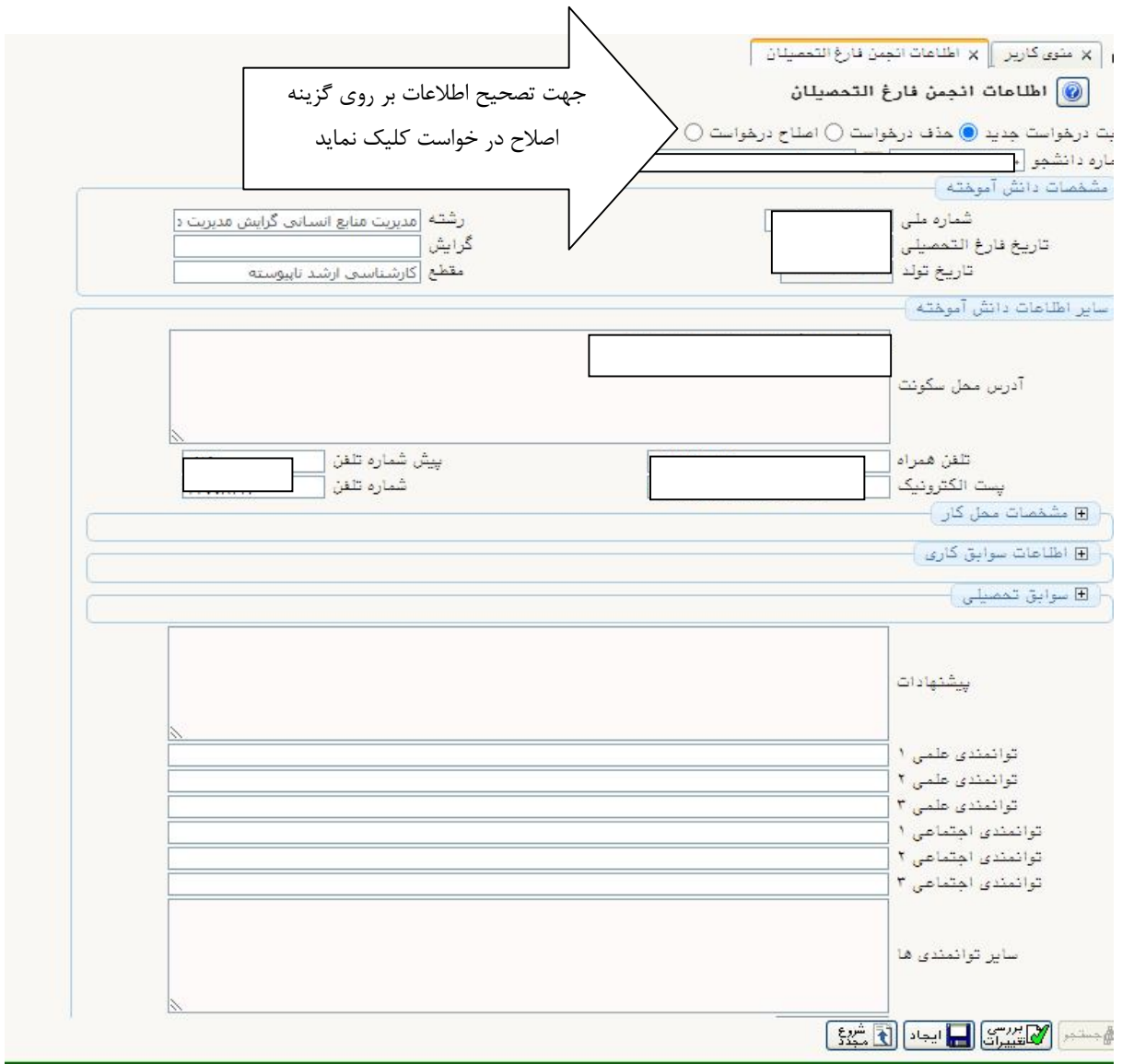